#### 建生物学演習 第7回 空間構造の数理モデル (1): 理論形態学, Raupのモデル

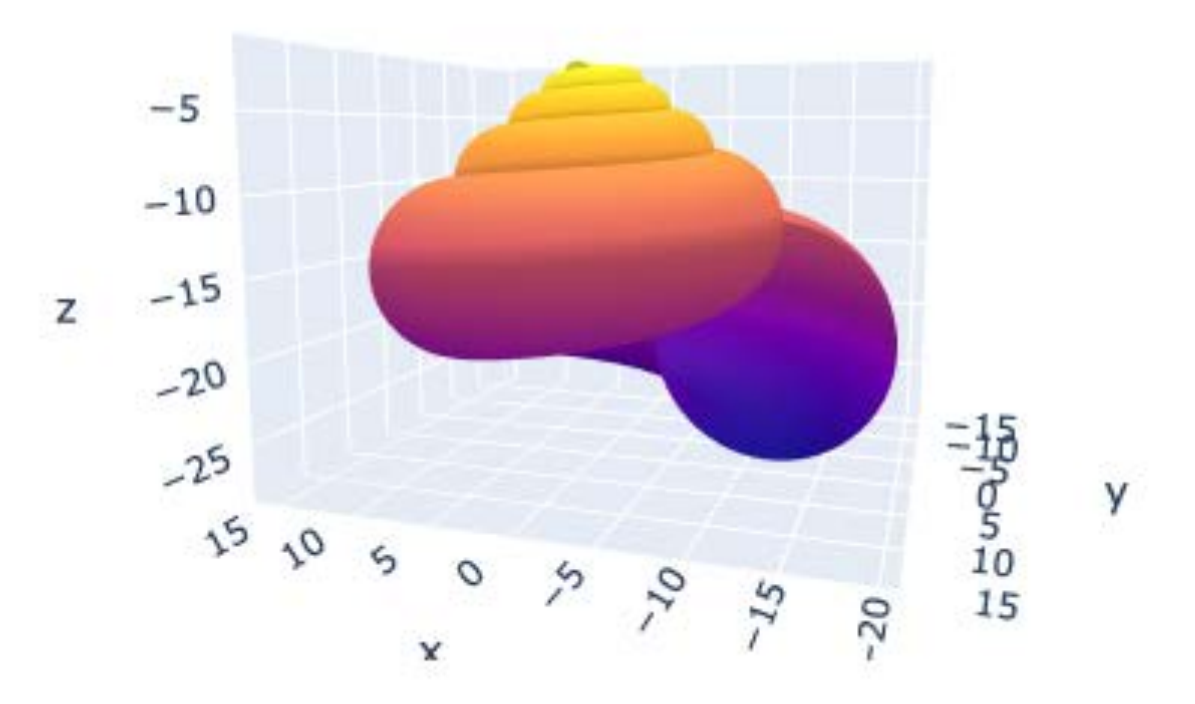

#### 野下浩司 (Noshita, Koji)

1

✉ noshita@morphometrics.jp https://koji.noshita.net 理学研究院 数理生物学研究室

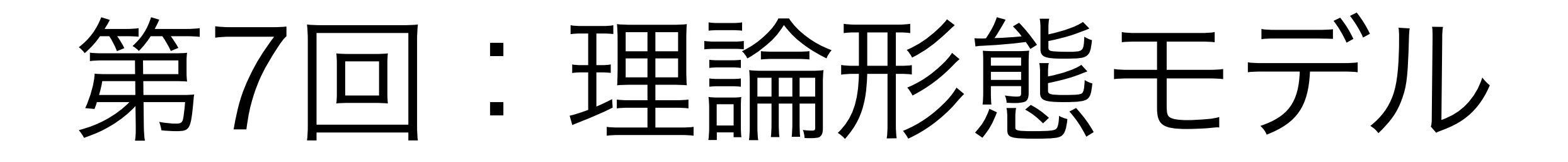

#### 本日の目標

- · Raupのモデル
- •回転行列
- •3Dプロット

回転行列 2次元

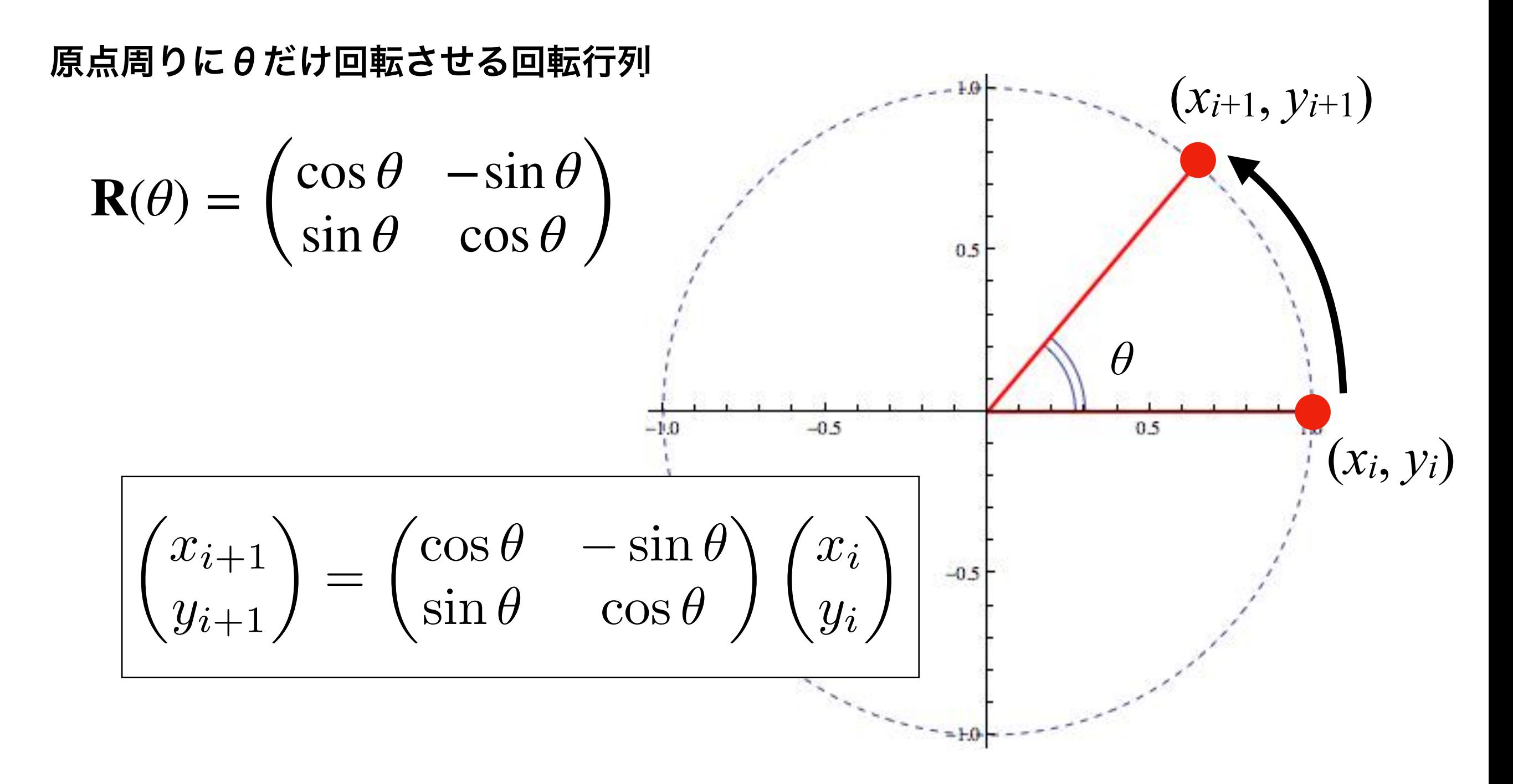

#### θだけ逆回転させる場合や 2θ回転だけ回転させる場合を考えてみよう

$$
\mathbf{R}(\theta) = \begin{pmatrix} \cos \theta & -\sin \theta \\ \sin \theta & \cos \theta \end{pmatrix}
$$

$$
\mathbf{R}(-\theta) = \begin{pmatrix} \cos(-\theta) & -\sin(-\theta) \\ \sin(-\theta) & \cos(-\theta) \end{pmatrix} = \begin{pmatrix} \cos\theta & \sin\theta \\ -\sin\theta & \cos\theta \end{pmatrix}
$$

$$
\mathbf{R}(2\theta) = \begin{pmatrix} \cos 2\theta - \sin 2\theta \\ \sin 2\theta \cos 2\theta \end{pmatrix}
$$
  
= 
$$
\begin{pmatrix} (\cos \theta)^2 - (\sin \theta)^2 - 2 \sin \theta \cos \theta \\ 2 \sin \theta \cos \theta (\cos \theta)^2 - (\sin \theta)^2 \end{pmatrix}
$$
  
= 
$$
\begin{pmatrix} \cos \theta - \sin \theta \\ \sin \theta \cos \theta \end{pmatrix} \begin{pmatrix} \cos \theta - \sin \theta \\ \sin \theta \cos \theta \end{pmatrix}
$$
  
= 
$$
\mathbf{R}(\theta)\mathbf{R}(\theta)
$$

回転行列 3次元

$$
\mathbf{R}_x(\theta) = \begin{pmatrix} 1 & 0 & 0 \\ 0 & \cos \theta & -\sin \theta \\ 0 & \sin \theta & \cos \theta \end{pmatrix}
$$

y
$$
\mathbf{R}_y(\theta) = \begin{pmatrix} \cos \theta & 0 & \sin \theta \\ 0 & 1 & 0 \\ -\sin \theta & 0 & \cos \theta \end{pmatrix}
$$

$$
z# B
$$
\n
$$
Rz(θ) = \begin{pmatrix}\n\cos \theta & -\sin \theta & 0 \\
\sin \theta & \cos \theta & 0 \\
0 & 0 & 1\n\end{pmatrix}
$$

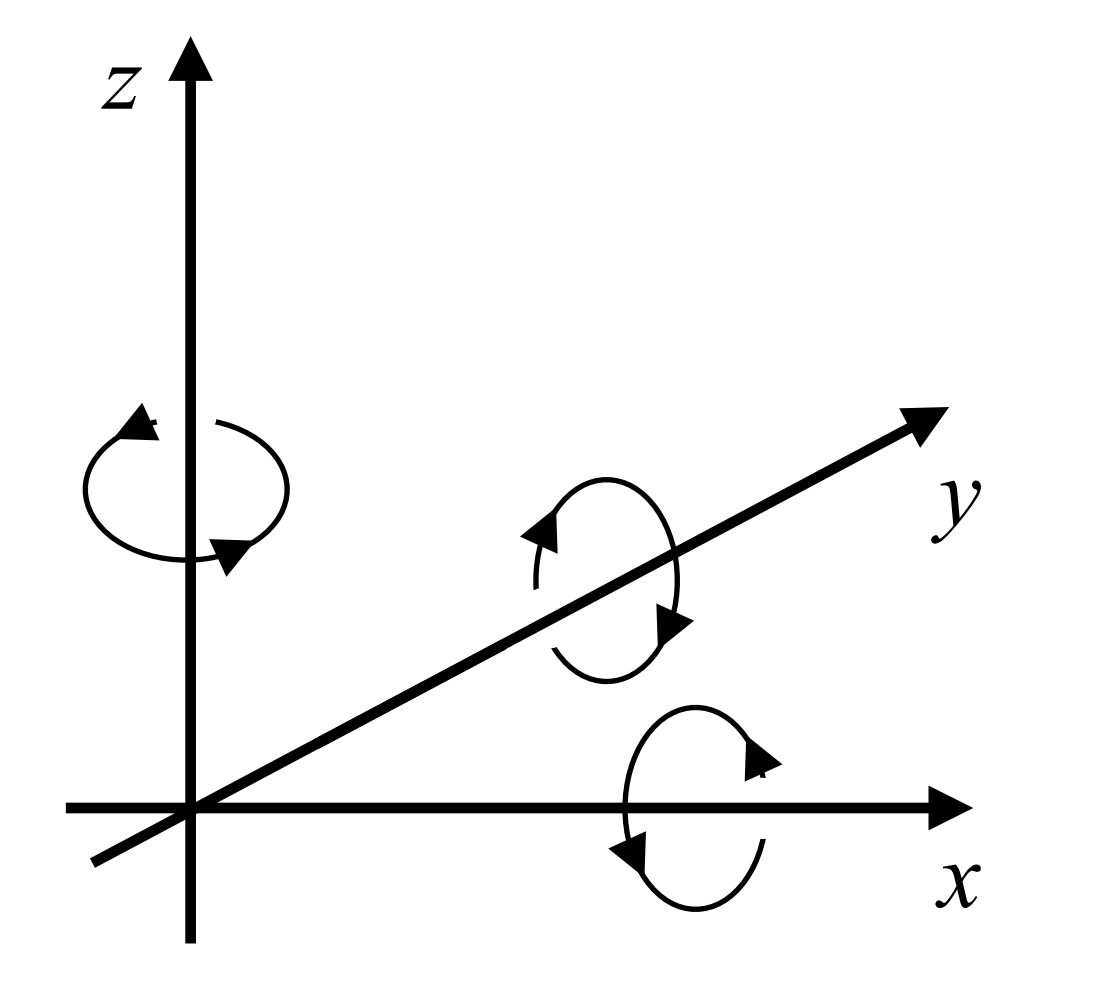

右ねじ

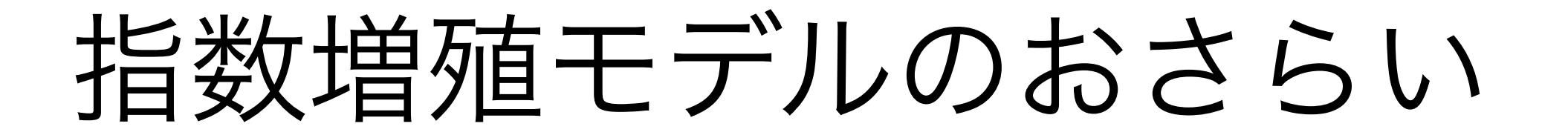

初期条件 *dx*  $\frac{d}{dt} = dx$  $x(0) = x_0$ 

解いてみよう  $x(t) = x_0e^{at}$ 

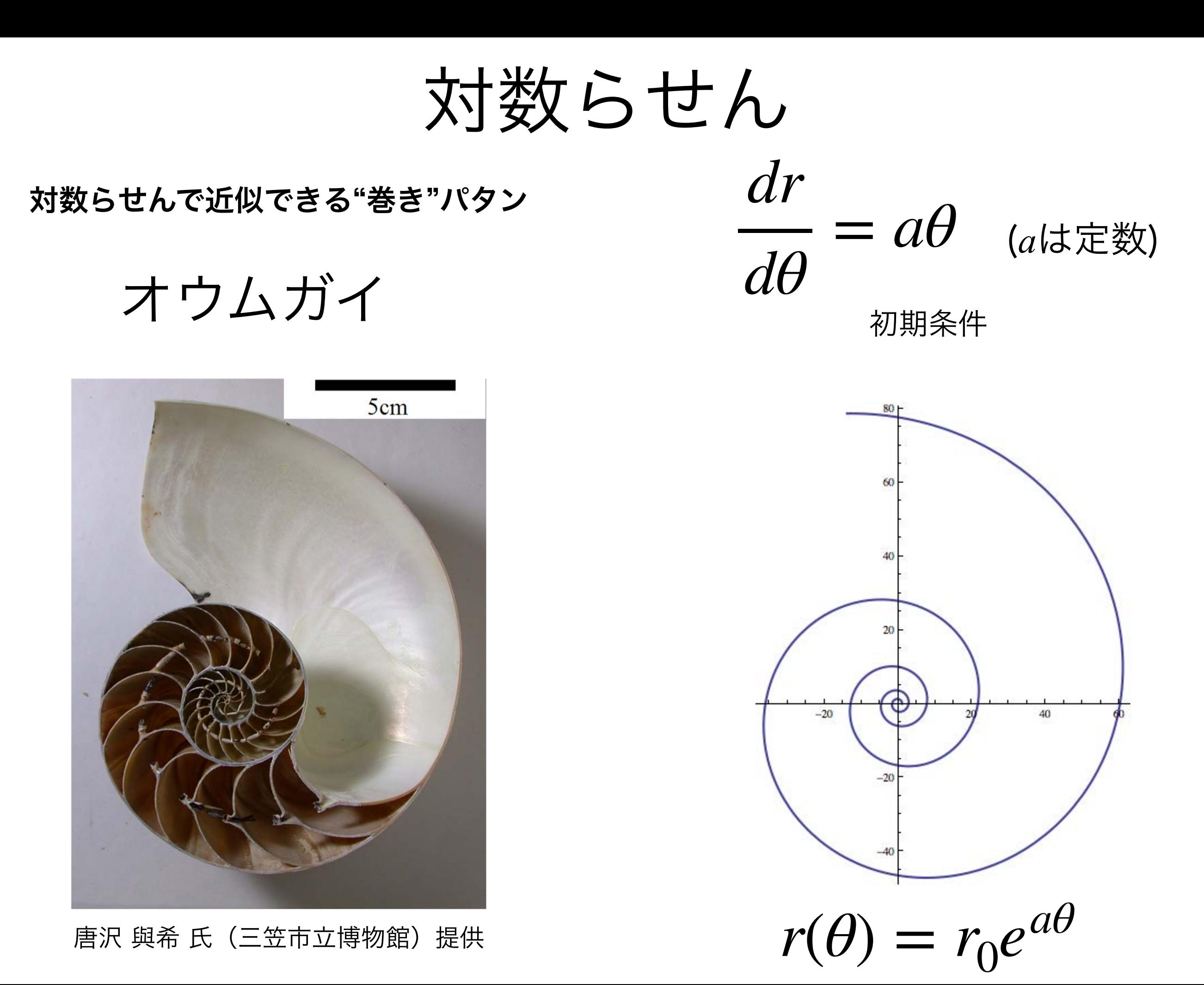

Raupのモデル

Raup (1962, 1966), Raup & Michelson (1965)

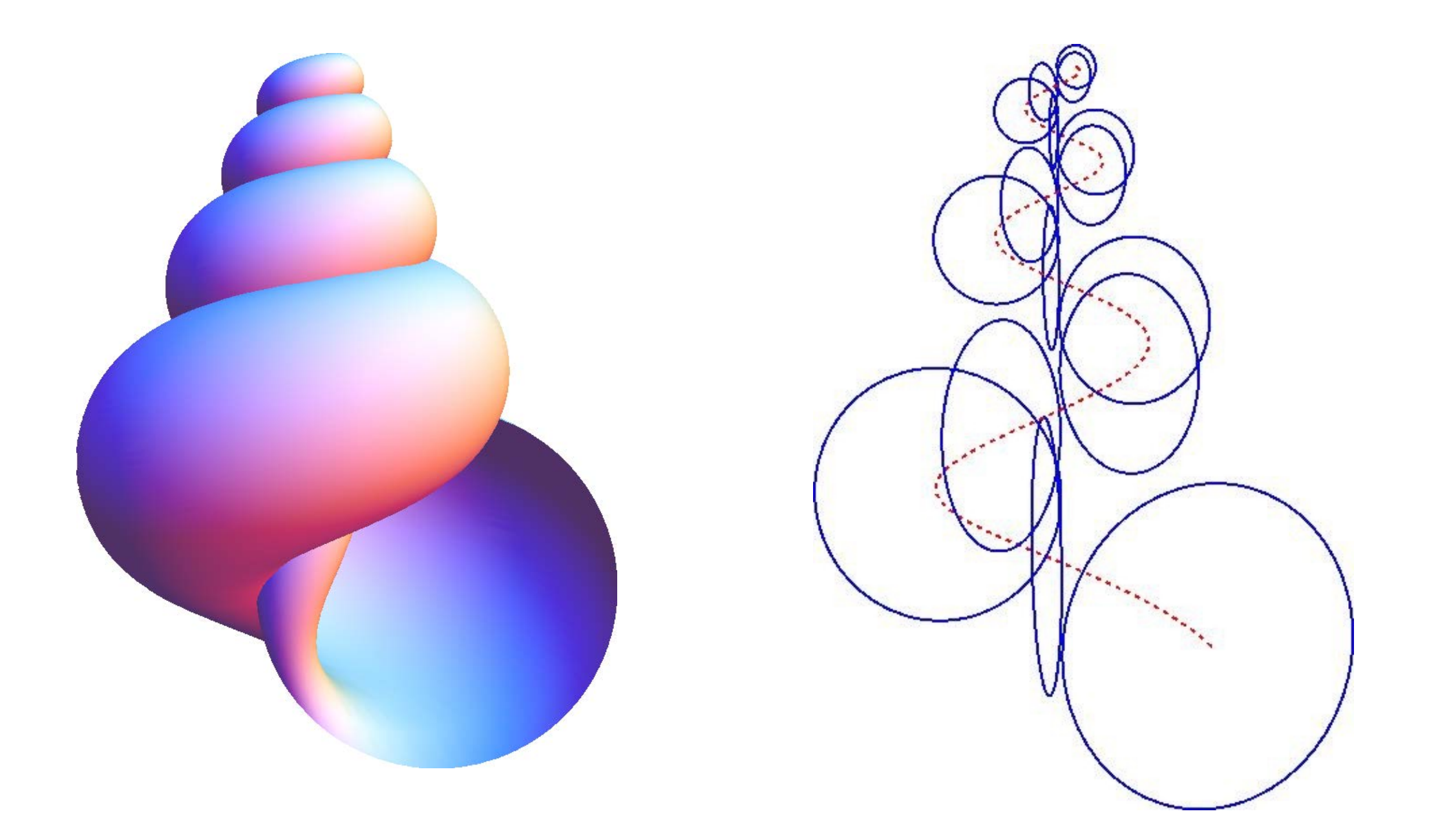

母曲線を巻軸周りに回転させながら成長させることで "巻き"のパタンを記述

パラメータを変えることで様々な巻きパタンを表現できる

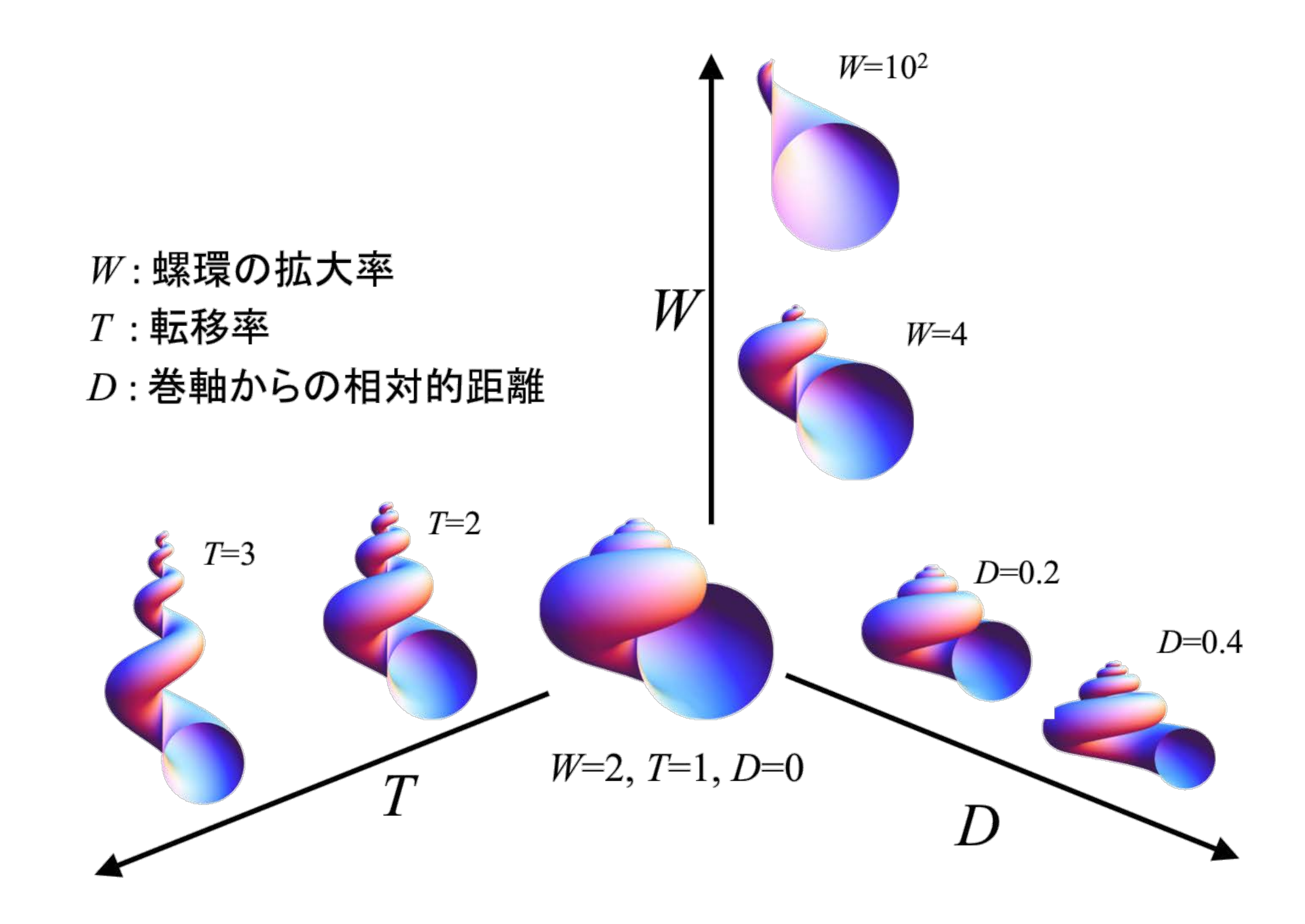

## NumPy, NumPy配列

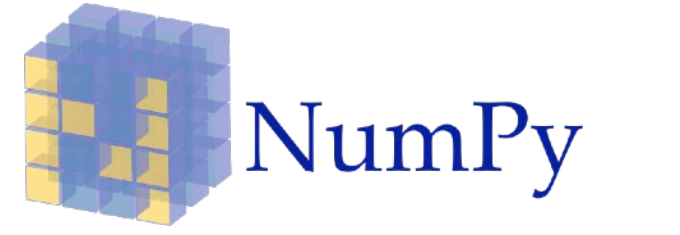

- 多次元配列を効率よく計算するためのパッケージ
- NumPy 。様々な数値計算用の便利な関数も実装されている

#### 多次元配列 ndarray

固定長の配列.要素は同じ型でなければならない.

Pythonのリストは可変長 要素の型も別々で良かった

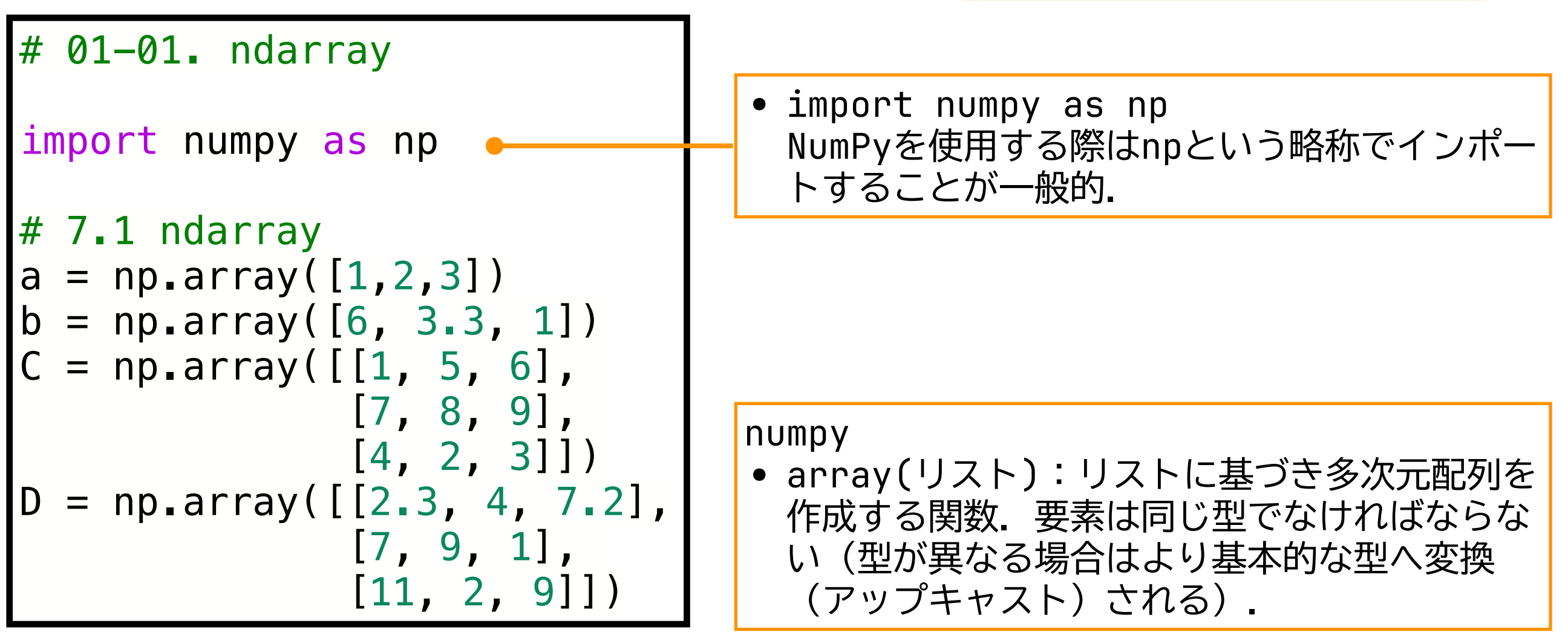

#### 多次元配列 ndarray

固定長の配列.要素は同じ型でなければならない.

Pythonのリストは可変長 要素の型も別々で良かった

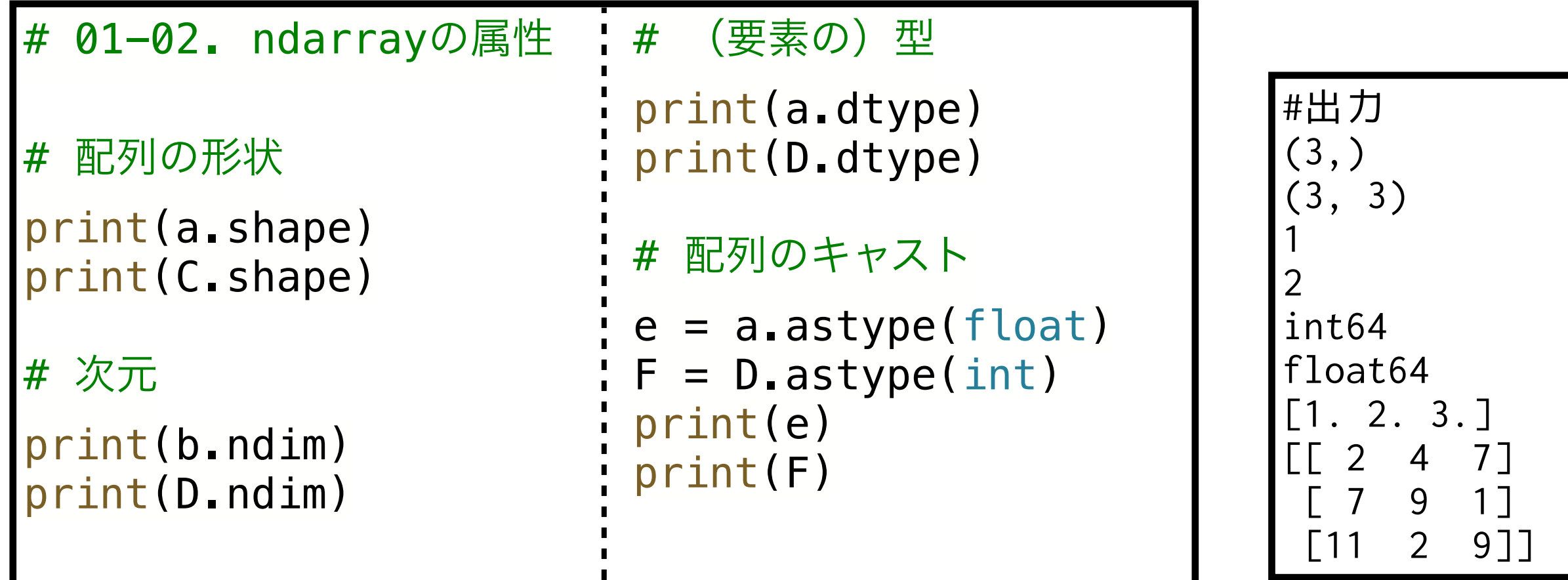

numpy

- 配列.shape 配列の形状(高さ,幅,深さ,…など)を記録したタプル
- 配列.ndim 配列の次元
- 配列.dtype 配列の型(要素にどの型を持つか)
- 配列.astype 配列のキャスト.特定の型へ変換できる.

#### 基本的な演算(1)

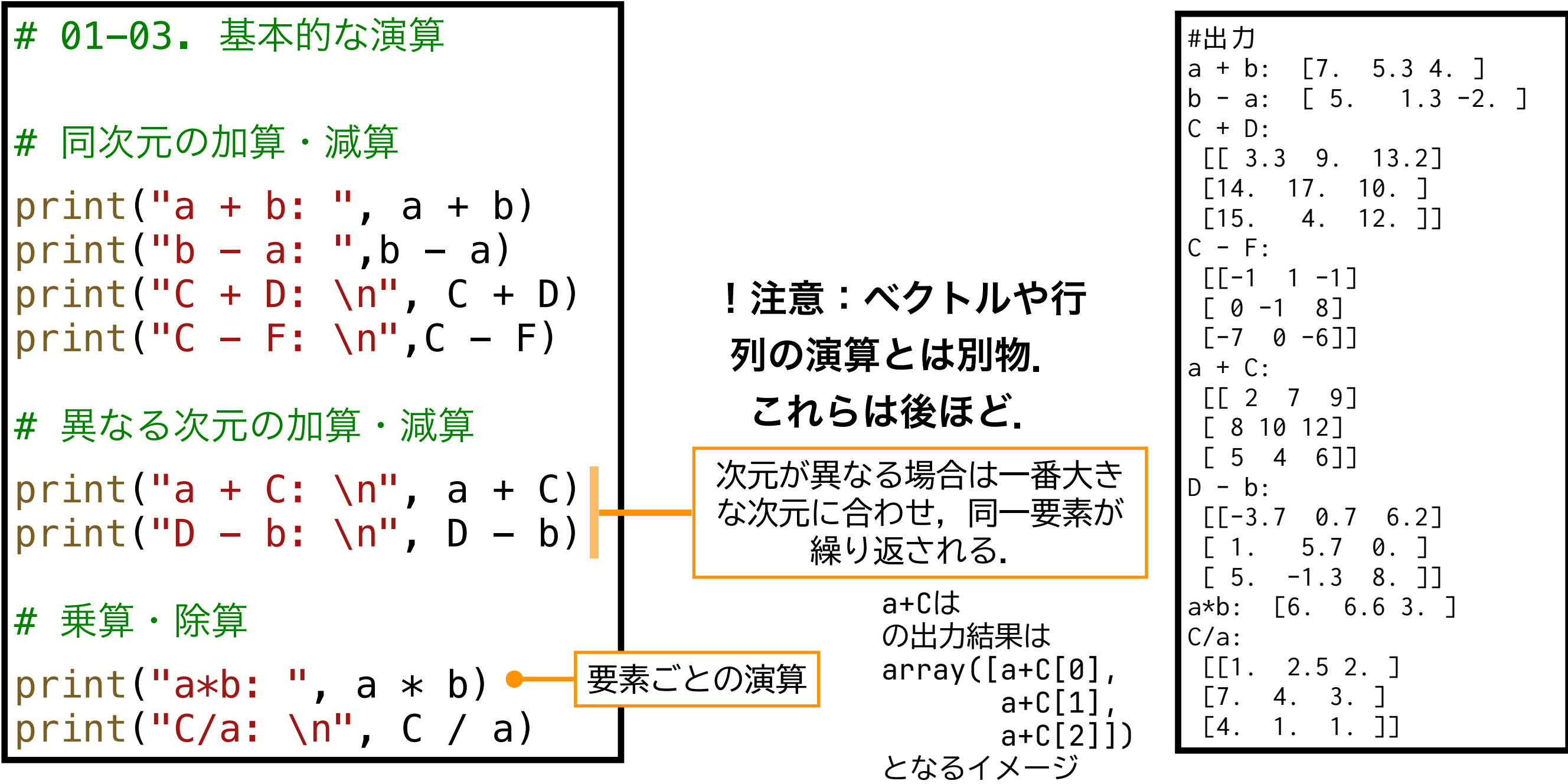

このあたりの細かいルールを知りたい場合は公式ドキュメントを参照.

<https://docs.scipy.org/doc/numpy/reference/ufuncs.html#broadcasting>

基本的な演算(2) NumPyの関数は基本的に配列の要素ごとに適用される.

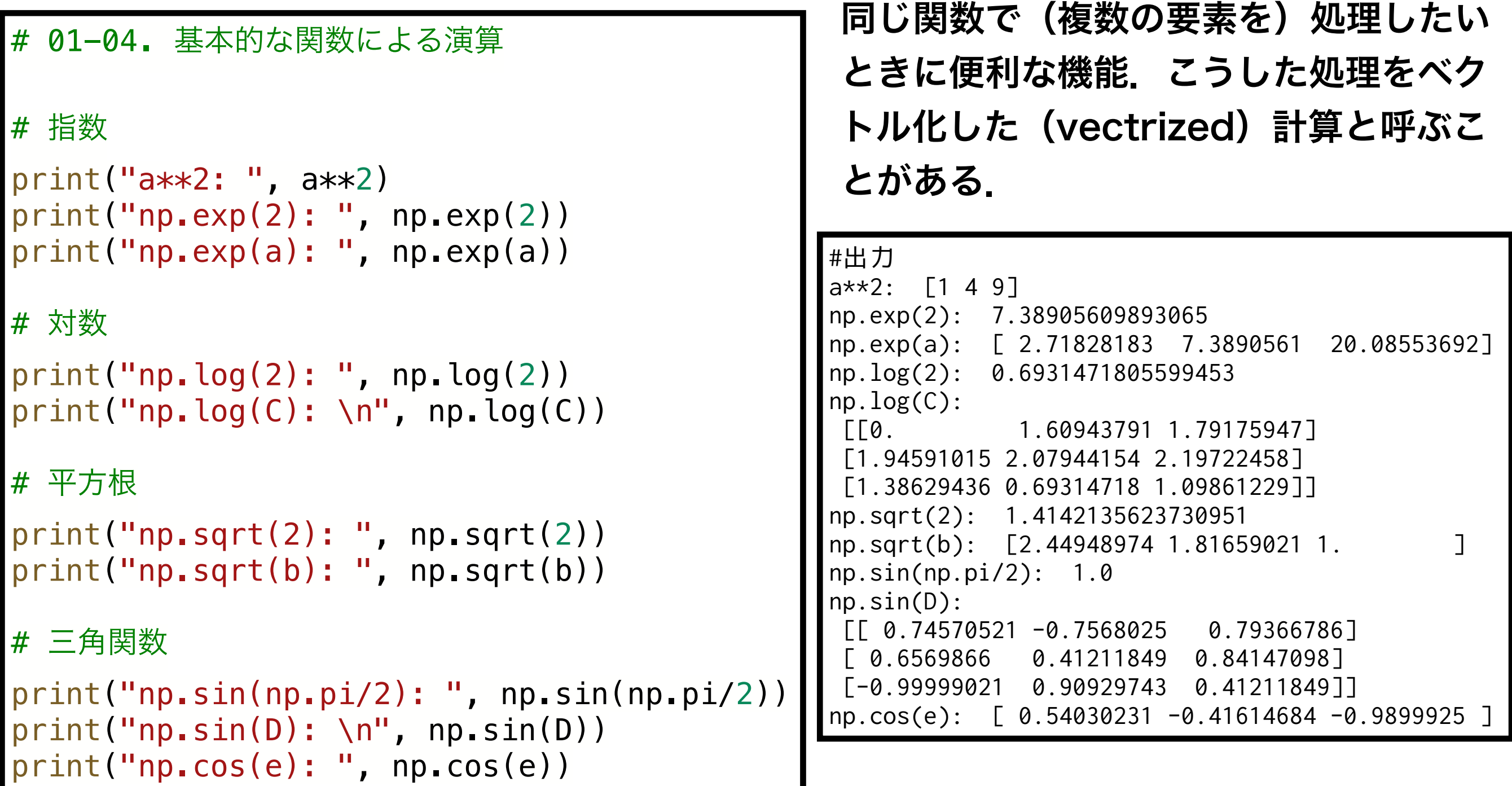

ベクトル・行列計算(1) 配列をベクトルや行列あるいはテンソルとみなして 計算をおこなうこともできる

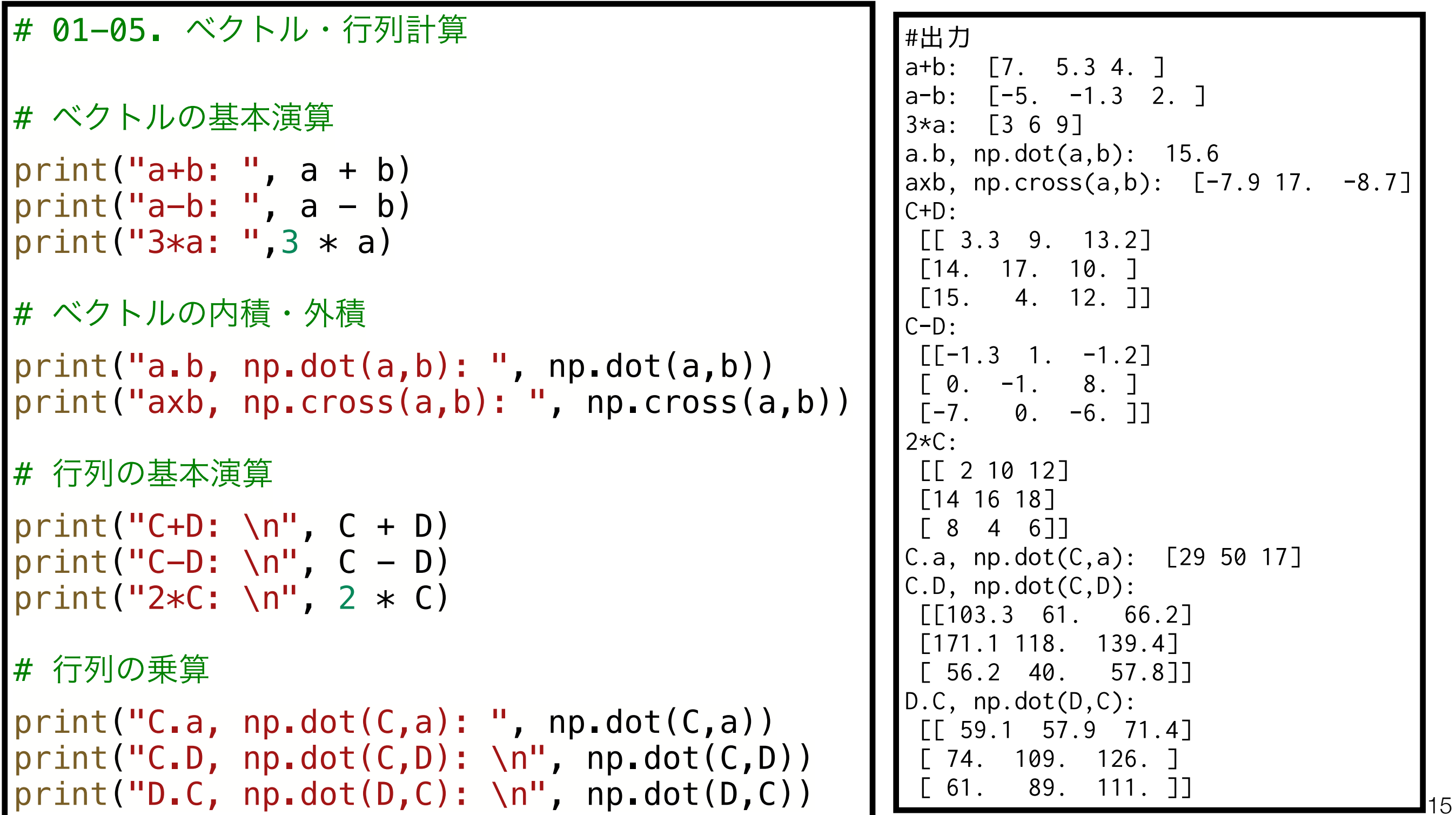

#### ベクトル・行列計算 (2) 線形代数向けの便利な関数も用意されている

```
# 01-06. 線形代数向け関数
# 転置行列
print("C^T, C.transpose(): ", C.transpose())
print("C^T, np.transpose(C): ", np.transpose(C))
# 行列式
print("|D|, np.linalg.det(D): ", np.linalg.det(D))
# 逆行列
print("F^-1, np.linalg.inv(F): ", np.linalg.inv(F))
# 固有値・固有ベクトル
print("np.linalg.eig(C): ", np.linalg.eig(C))
print("固有値のみ, np.linalg.eigvals(C): ", np.linalg.eigvals(C))
```
#### #出力

```
C^T, C.transpose(): [[1 7 4]
 [5 8 2]
 [6 9 3]]
C^T, np.transpose(C): [[1 7 4] [5 8 2]
 [6 9 3]]
|D|, np.linalg.det(D): -638.3000000000005
F^-1, np.linalg.inv(F) [[-0.12248062 0.03410853 0.09147287]
 [ 0.08062016 0.09147287 -0.07286822]
 [ 0.13178295 -0.0620155 0.01550388]]
np.linalg.eig(F) (array([14.72735221, -3.28537742, 0.55802521]), array([[ 0.43801562, 0.85468529, -0.00703173],
       [ 0.84944136, -0.12913467, -0.76794748],
       [ 0.29426465, -0.50282928, 0.64047421 ] ]固有値のみ, np.linalg.eigvals(F) [14.72735221 -3.28537742 0.55802521]
```
17 その他の関数 # 01-07. その他の便利な関数 # 配列の生成  $Z = np.$ zeros $([3, 4])$  $I = np$ . identity(3)  $r = np$ .linspace $(1, 2, 10)$  $print("Z: \n\pi", Z)$  $print("I: \n\wedge^n', I)$ print("r: ", r) # 集約・統計 print("np.max(a)", np.max(a), a)  $print("a.max()", a.max(), a)$ print("np.min(C)", np.min(C), C) print("C.min()", C.min(), C) print("np.sum(b): ", np.sum(b), b) print("b.sum(): ", b.sum(), b) print("np.mean(b): ", np.mean(b)) print("b.mean(): ", b.mean(), b) print("np.median(b): ", np.median(b)) print("np.std(D): ", np.std(D)) その他にも配列関係の計算を便利におこなうための関数が多数 用意されている. numpy • zeros(shape):形状がshapeのすべての要素がゼロの配列 を生成する • identity(n):n x nの単位行列を生成する • linspace(start, stop, num):startからstopまでの 間にnum個の値をもつ配列を生成する(stopを含む). #出力 Z: [[0. 0. 0. 0.] [0. 0. 0. 0.] [0. 0. 0. 0.]] I:  $[1. 0. 0.]$  [0. 1. 0.] [0. 0. 1.]] r: [1. 1.11111111 1.22222222 1.33333333 1.44444444 1.55555556 1.66666667 1.77777778 1.88888889 2. ] np.max(a) 3 [1 2 3] a.max() 3 [1 2 3] np.min(C) 1 [[1 5 6]  $[7 8 9]$  [4 2 3]] C.min() 1 [[1 5 6] [7 8 9] [4 2 3]] np.sum(b): 10.3 [6. 3.3 1. ] b.sum(): 10.3 [6. 3.3 1. ] np.mean(b): 3.4333333333333336 b.mean(): 3.4333333333333336 [6. 3.3 1. ] np.median(b): 3.3 np.std(D): 3.3973846149975753

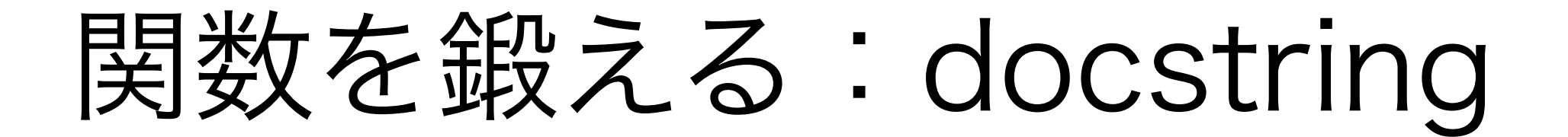

#### Jupyter Notebook上でもdocstringを 呼び出すことができる.

#### 関数定義へのdocstringの追加 • Shift+Tab In  $[]$ : np.cos def 関数名(パラメータ):  $\mathcal{N} = \frac{1}{\pi} \left[ \begin{array}{cc} \mathcal{R} & \mathcal{R} \end{array} \right]$ Call signature: np.cos(\*args, \*\*kwargs) ufunc Type: """ String form: <ufunc 'cos'> File: ~/.local/share/virtualenvs/code-5WzJ11sL/lib/python3.7/site-packages/numpy/\_init 文章(docstring) " " • ?関数名処理1 In  $\lceil 2 \rceil$ : ?np.cos 処理2 Call signature: np.cos(\*args, \*\*kwargs) Type: ufunc … String form: sufunc 'cos'> File: ~/.local/share/virtualenvs/code-5WzJ11sL/lib/python3.7/site-packages/numpy/ init .pv 処理n Docstring cos(x, /, out=None, \*, where=True, casting='same\_kind', order='K', dtype=None, subok=True[, signature, extobj]) Cosine element-wise return 戻り値 Parameters x : array\_like Input array in radians. out : ndarray, None, or tuple of ndarray and None, optional A location into which the result is stored. If provided, it must have

• docstring:関数などの説明文.宣言後すぐに書き込む. NumPyスタイルやGoogleスタイルが有名. <http://www.sphinx-doc.org/ja/stable/ext/napoleon.html>

## 対数らせんと可視化

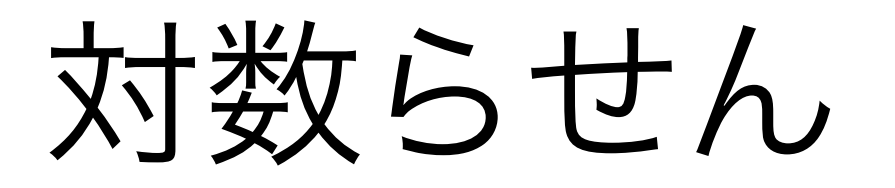

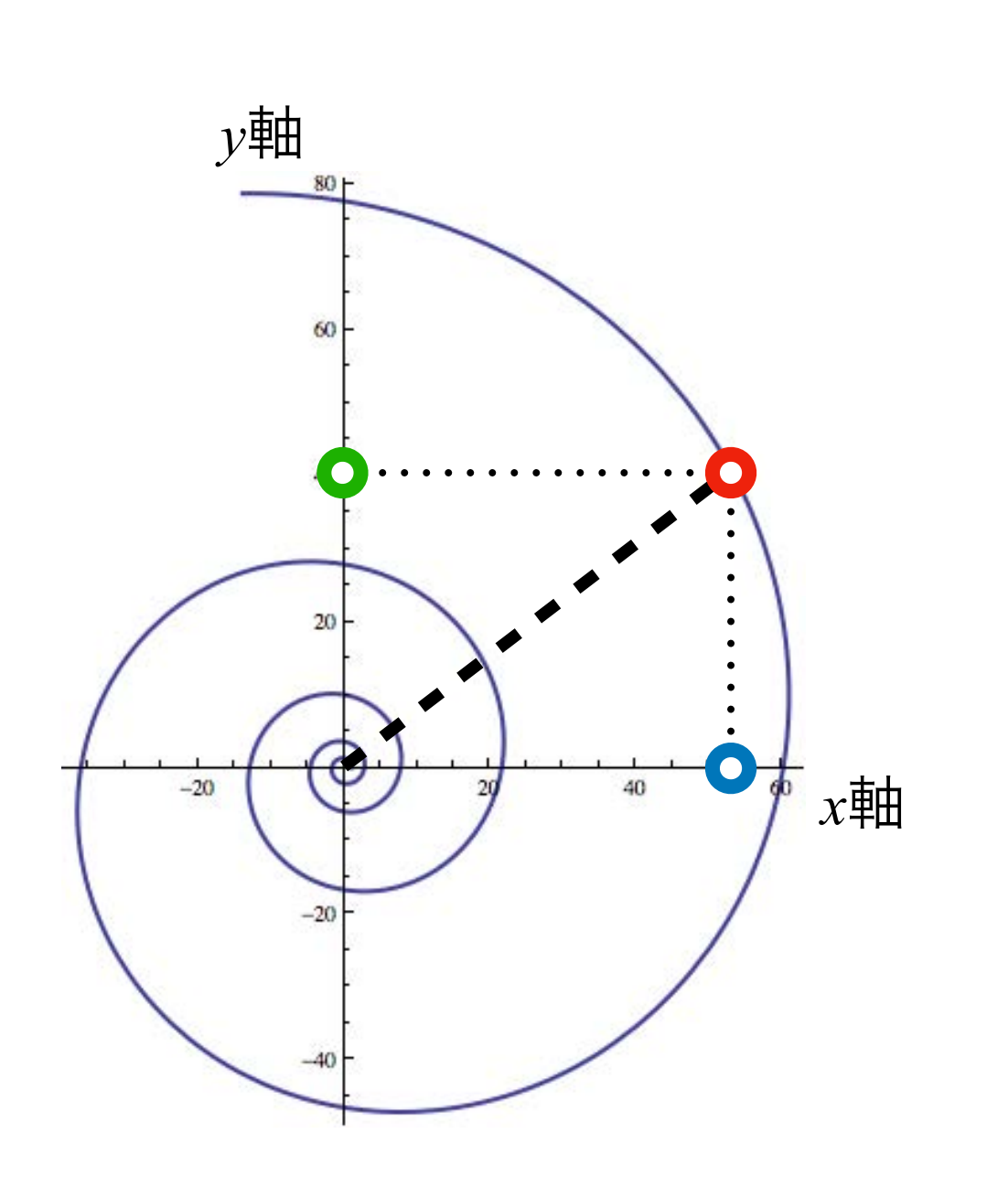

$$
r(\theta) = r_0 e^{a\theta}
$$

# 02-01. 対数らせん

import numpy as np

def logSpiral(a, r0, theta): """対数螺旋

対数螺旋の座標値を返す関数

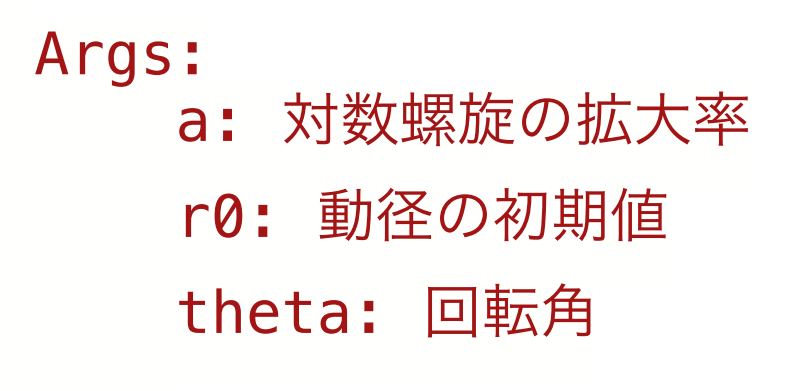

 Returns: x, y: 対数螺旋上の座標値

#### """

 r = r0\*np.exp(a\*theta) x = r\*np.cos(theta)

$$
y = r * np \cdot sin(theta)
$$

```
 return (x,y)
```
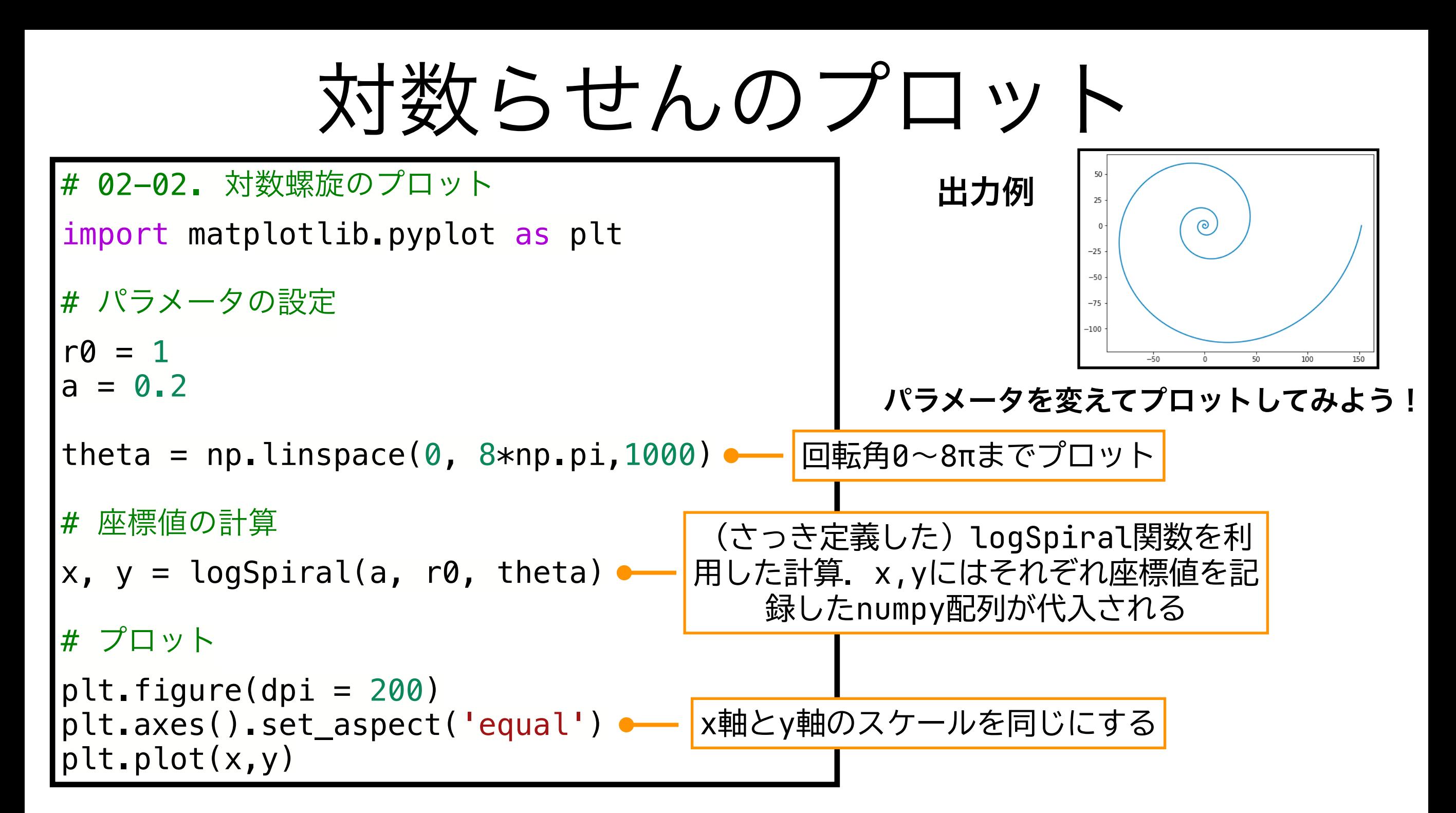

- numpy.linspace(start, stop, num): startからstopまでを等間隔に区切るnum個の要素をも つ配列を作る (num-1分割する)
- matplotlib.pyplot
	- axes() figure環境にaxes(座標軸,様々な作図関連の要素を格納する入れ物)を追加する.
	- axes.Axes
		- set\_aspect() axesのアスペクト比(縦/横)を設定する.自動('auto'),同じ ('equal'),あるいは具体的な値を指定できる.

## Raupのモデルと可視化

Raupのモデル

*θ*, *φ*でパラメータ表示された母曲線の軌跡(曲面)で巻貝の殻形態を近似する

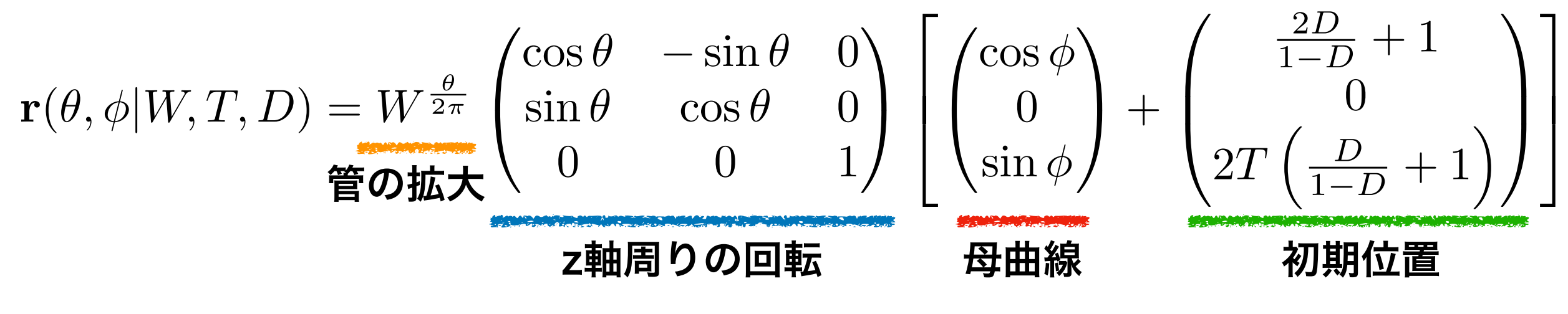

ただし,*W* > 1,*T* ∈ **R**, − 1 < *D* < 1 とする.

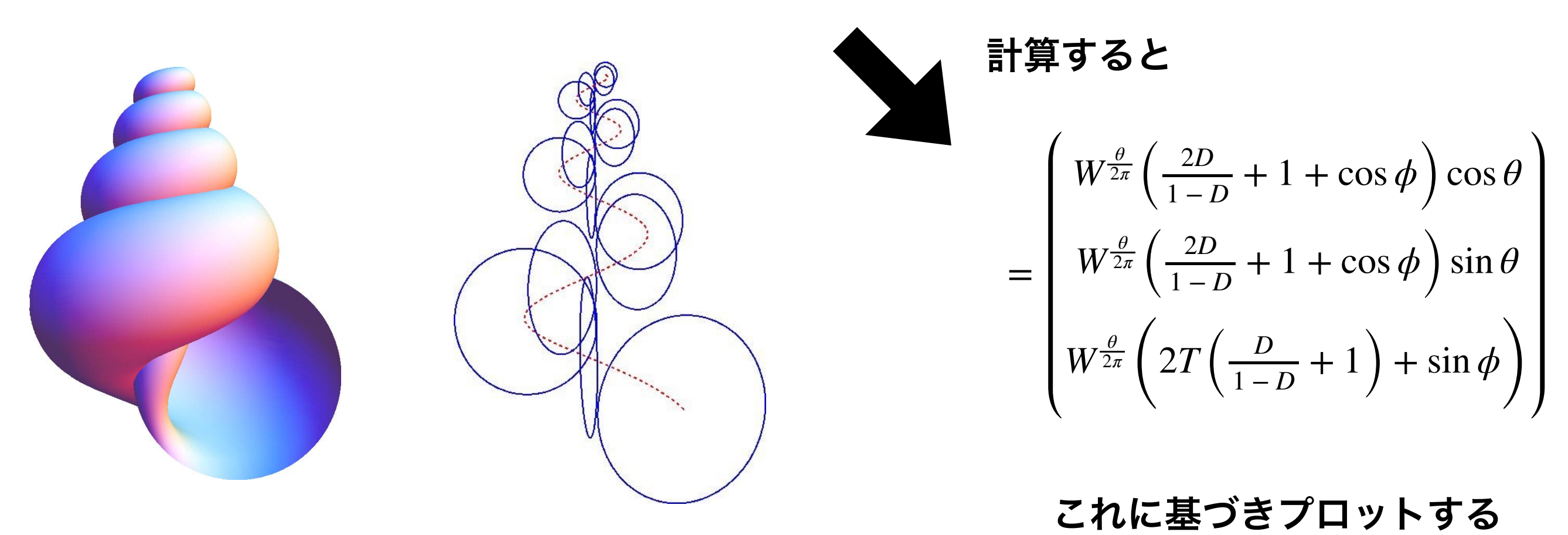

## Raupモデルの定義

# 02-03. Raupのモデル def raup\_model(W, T, D, theta, phi): """Raupのモデル Raupのモデルに基づき殻表面の座標 (x, y, z) を計算する. Args: W: 螺層拡大率 T: 転移率(殻の高さ) D: 巻軸からの相対的距離(臍の大きさ) theta: 成長に伴う回転角 phi: 殻口に沿った回転角 Returns: x, y, z: 殻表面のx座標,y座標,z座標の それぞれの座標値(の配列) """  $w = W**$ (theta/(2 $*$ np.pi))  $x = w * (2*D/(1 - D) + 1 + npicos(phi)) * npicos(theta)$  $y = -w * (2*D/(1 - D) + 1 + np \cos(phi)) * np \sin(theta)$  $z = -w * (2*T*(D/(1 - D) + 1) + np \sin(\pi h i))$  return (x, y, z) プロット時に見やすくする ためにx軸周りで180°回転 させている  $\mathbf{R}_x(\pi) = \begin{pmatrix} \n\end{pmatrix}$ 1 0 0  $0 -1 0$  $\begin{pmatrix} 0 & 1 & 0 \\ 0 & 0 & -1 \end{pmatrix}$ 

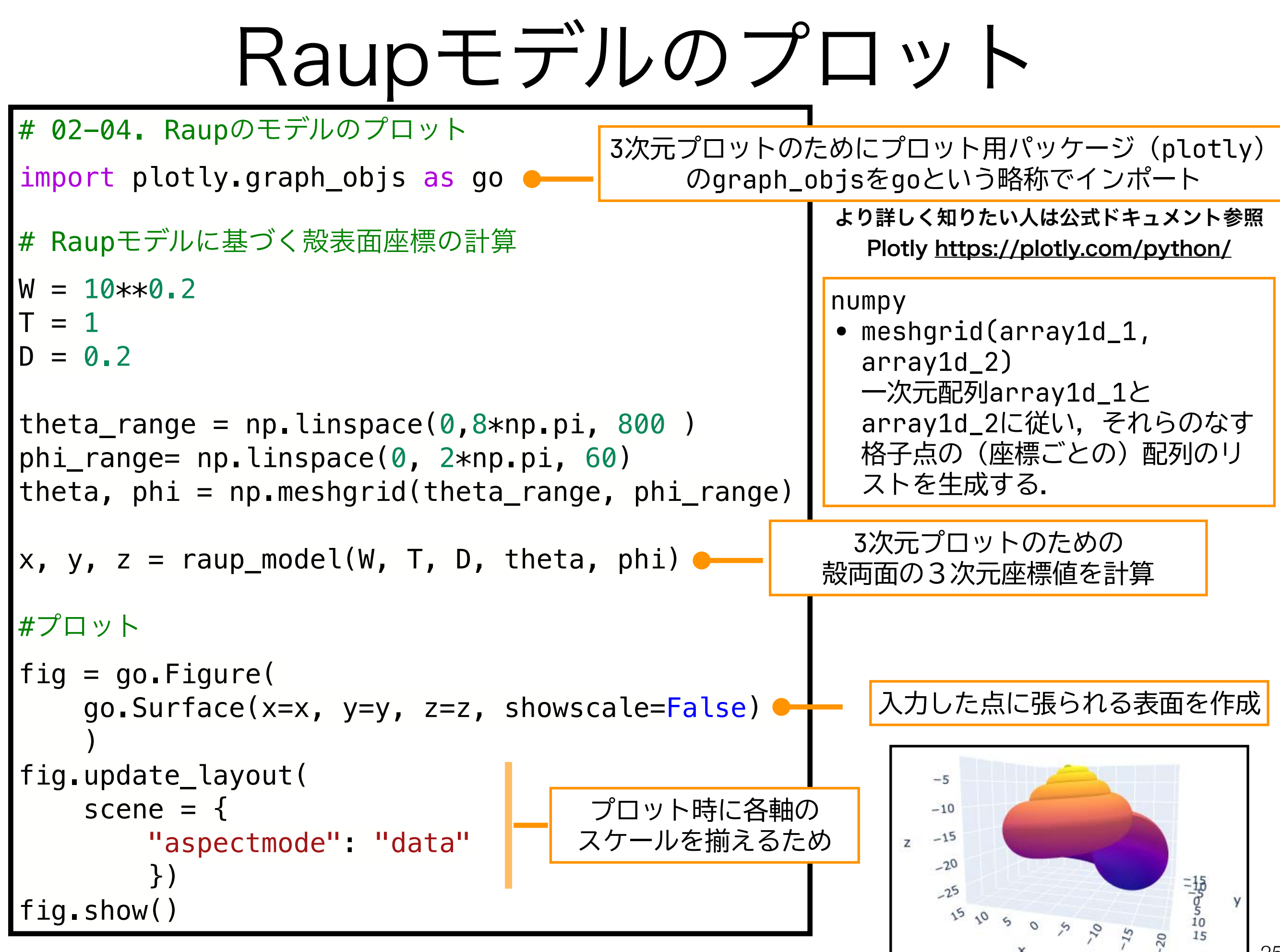

25

## meshgridの補足

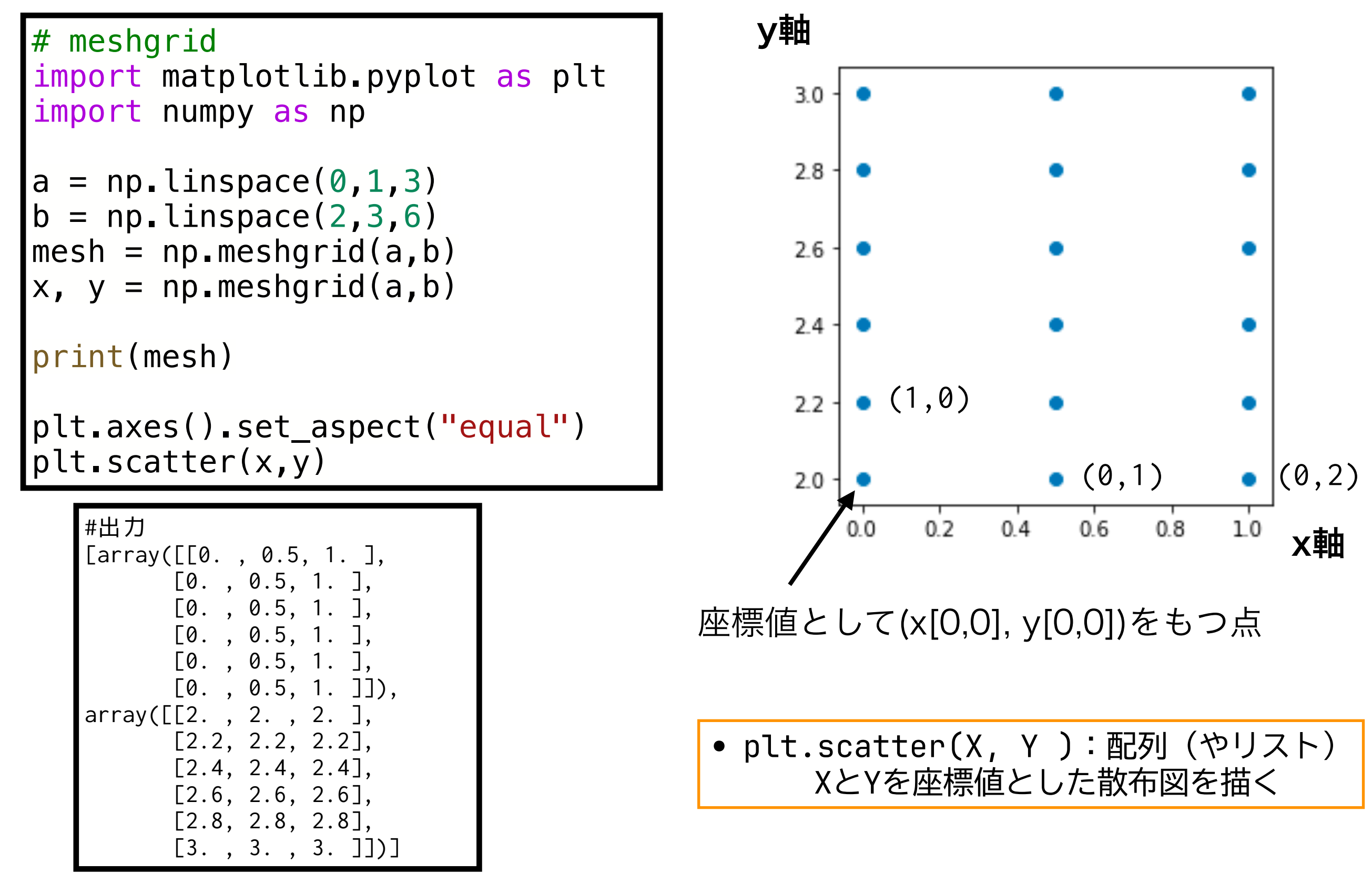

n(>2)個の配列からなる格子点の生成にも利用可能

Surfaceによるプロットとの組合せ

plotly.graph\_objects

• Surface(x=x\_arr, y=y\_arr, z=z\_arr) x, y, zに2次元配列を渡すことで,そのインデックスに対するパラメトリック曲面 をプロットする

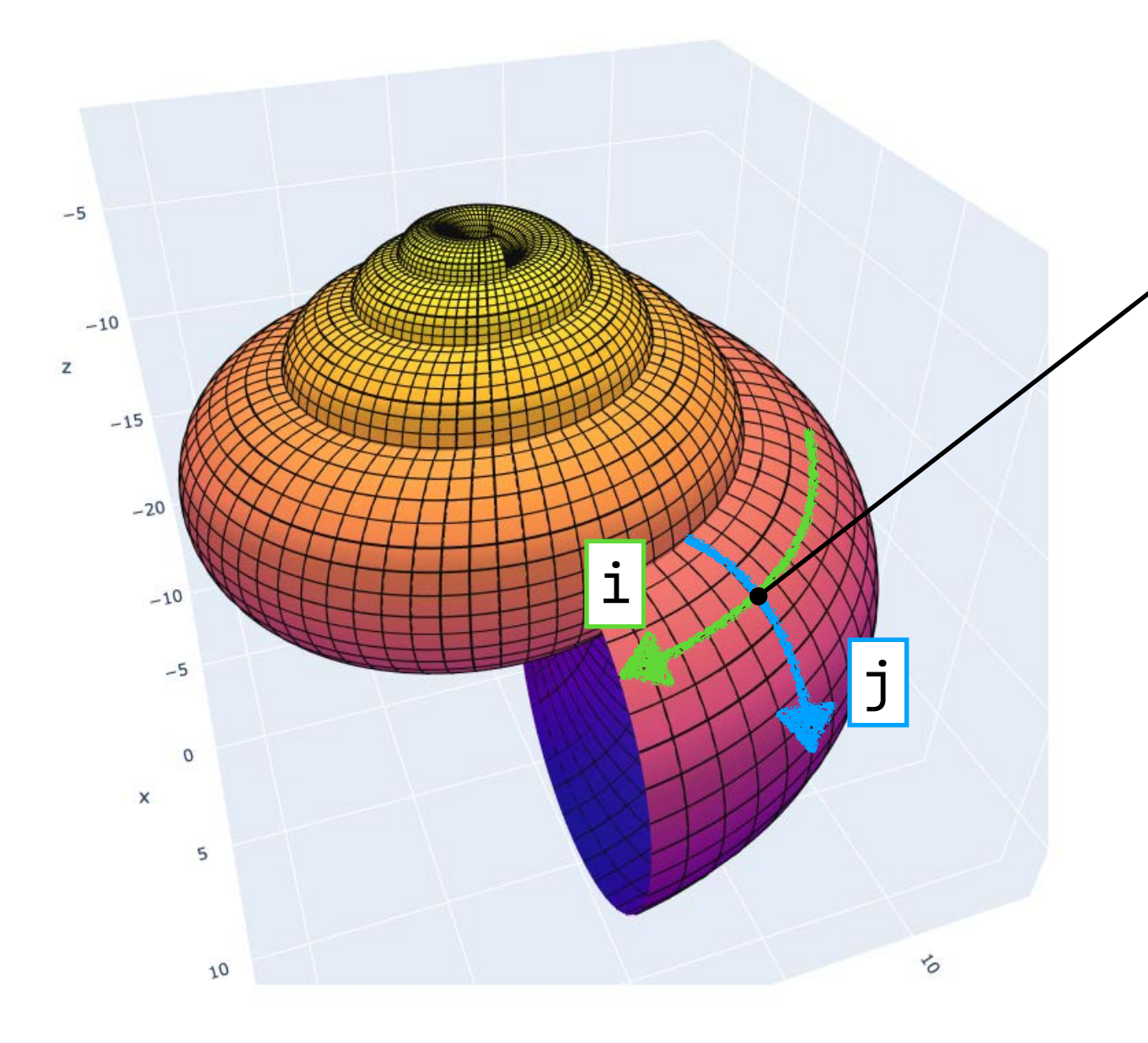

(x[i, j], y[i, j], z[i, j])

<mark>∮</mark> 今回はRaupモデルの $\theta$ と $\phi$ に相当する iとjのインデックスに対してパラメト リックな曲面をプロットしている.

#### 本日の課題 ノーマル

- 1. Raupモデルのパラメータを変化させて,様々な"かたち"を描け (4つ程度)
- 2. 1.で描いた"かたち"を巻貝の形態的なモデルとしよう.すると 選択 様々なかたちの中には現実の巻貝に存在する"かたち"と、現実に は存在しない"かたち"が現れる.では何故現実にはそうした"か たち"の巻貝が存在するのか,または存在しないのかを究極要因 と至近要因の両面から考察し,意見を述べよ.
- 選択 3. 現実の巻貝にはRaupモデルによって描けない"かたち"が存在す る.そうした,巻貝を探しだし,何故Raupモデルでは描けない のかを考察せよ.
	- 4. 質問,意見,要望等をどうぞ.

ファイル名は[回数, 01~15] [難易度, ノーマル nかハード h].ipynb. 例. 07\_n.ipynb 28 課題をノートブック (.ipynbファイル) にまとめて, Moodleにて提出すること

本日の課題 ハード

ノーマル課題2, 3のうち,ノーマルで選択しなかった方に取り組む.

2. (ノーマルの)1.で描いた"かたち"を巻貝の形態的なモデルとし よう.すると様々なかたちの中には現実の巻貝に存在する"かた ち"と, 現実には存在しない"かたち"が現れる. では何故現実に はそうした"かたち"の巻貝が存在するのか,または存在しないの かを究極要因と至近要因の両面から考察し,意見を述べよ. 3. 現実の巻貝にはRaupモデルによって描けない"かたち"が存在す

る.そうした,巻貝を探しだし,何故Raupモデルでは描けない のかを考察せよ.

ファイル名は[回数, 01~15] [難易度, ノーマル nかハード h].ipynb. 例. 07\_nh.ipynb 29 課題をノートブック(.ipynbファイル)にまとめて, Moodleにて提出すること

# 次回予告

# 第8回:研究を始めるために

# 6月12日

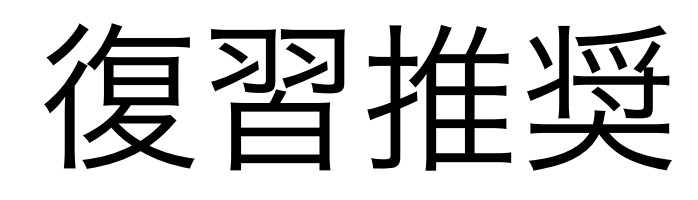

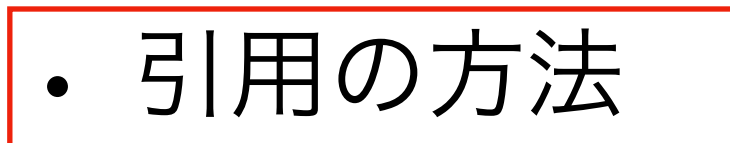

• 論文の探し方

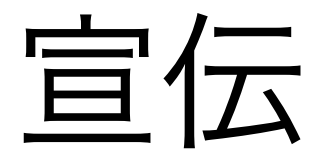

#### 数理生物学

## 第8回:「かたち」の数理モデル (1) 6月7日

内容

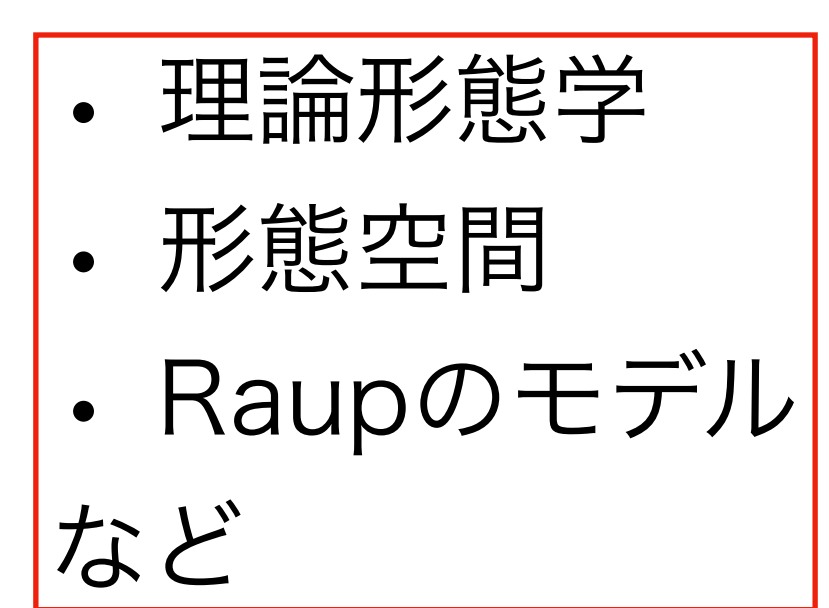